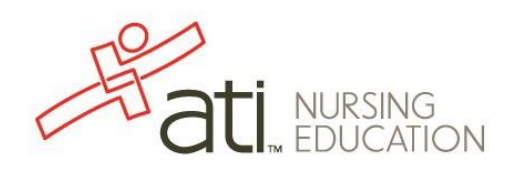

# How to Use Three Critical Points for Remediation with Focused Review 2.0

The My ATI > Apply window contains your Focused Review 2.0 to complete after each Practice Assessment in the Content Mastery Series. Each Focused Review is built based on the results of your assessment and contains content areas for you to study that will help you increase your knowledge of that subject matter. This creates a personalized learning experience by assessing student learning gaps. The intent of the Three Critical Points Method is to help you identify the most important content to study and help organize your learning in a document for continued review.

Once you have completed a practice assessment and are ready to begin your Focused Review using the three critical points method, sign on to [www.atitesting.com](http://www.atitesting.com/) with your account's Username and Password.

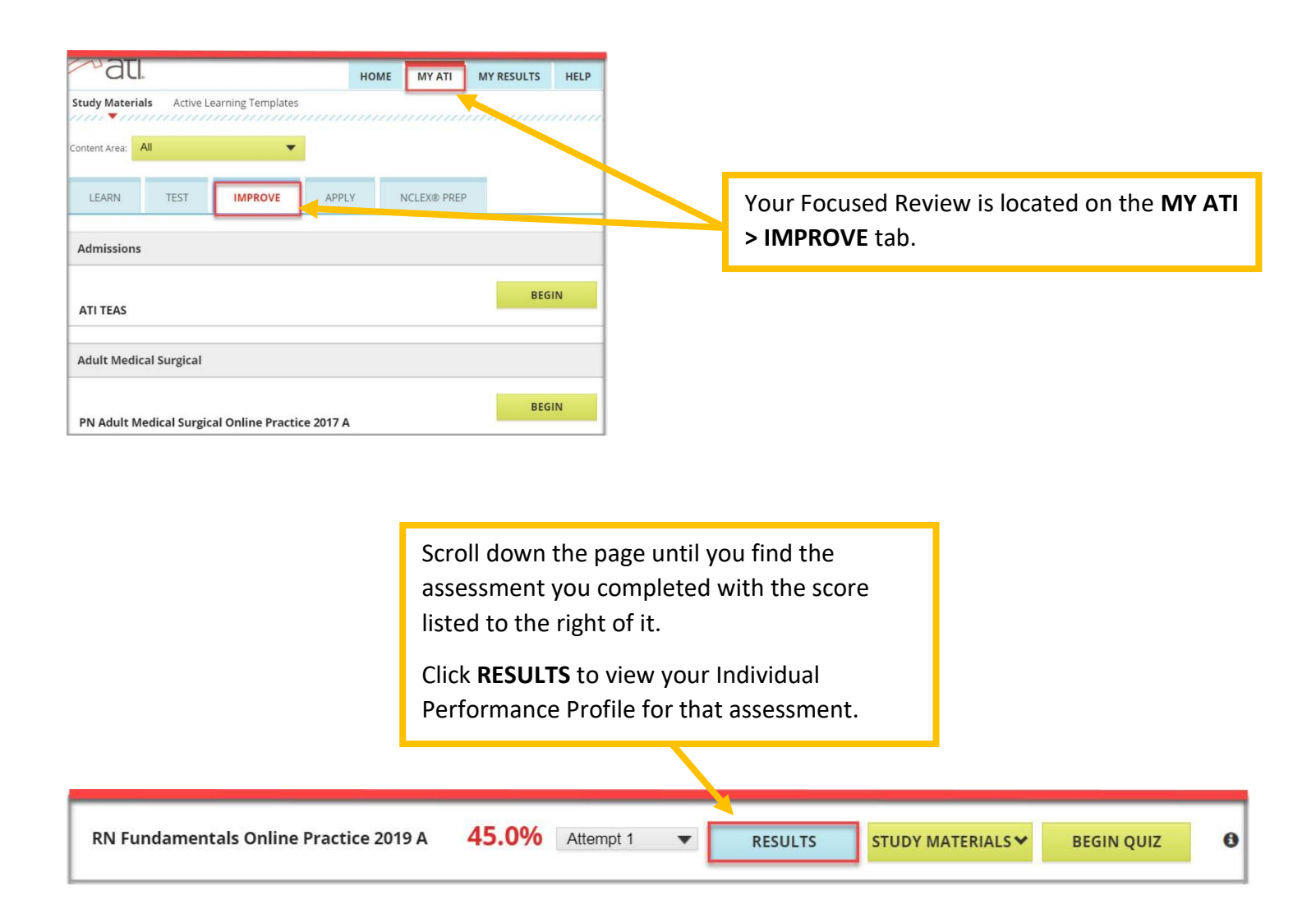

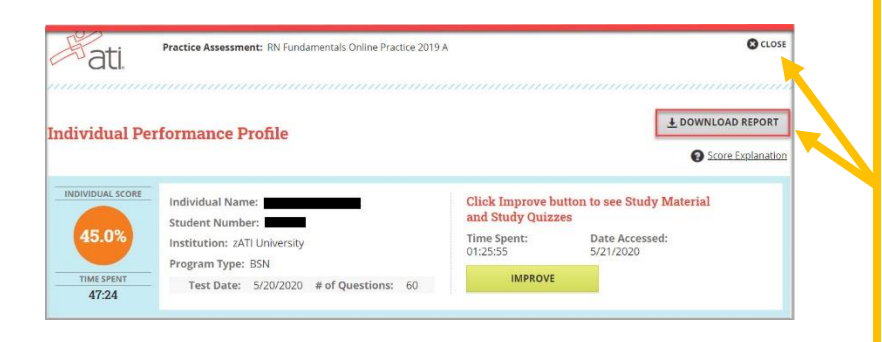

Select the **DOWNLOAD REPORT** button. It is recommended that you save this report to your hard drive and print a copy of your Individual Performance Profile to submit with your Three Critical Points to your instructor (if required).

After downloading and printing your report, **CLOSE** the page to return to the **IMPROVE** tab.

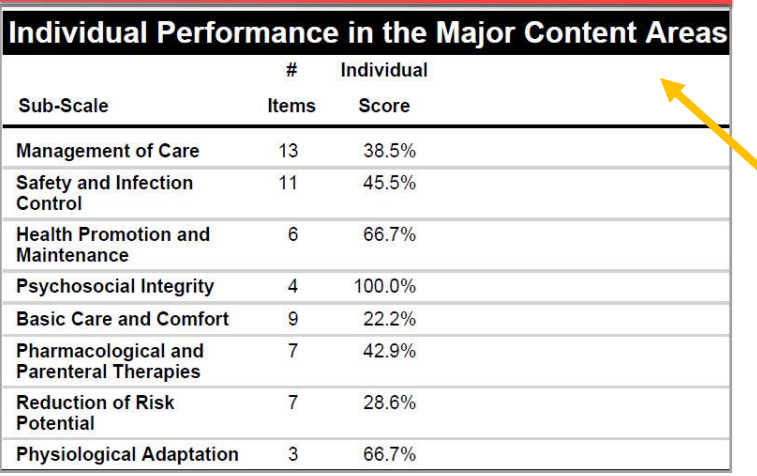

Within your Individual Performance Profile, find the **Major Content Areas**. These are the areas on the NCLEX. If you score below 75% in any of these areas, you will have content to study on your Focused Review. In this report, the student will not have content to review in the area of Psychosocial Integrity.

Find the **Topics to Review** in your Individual Performance Profile. After each Major Content Area, the number of items to review will be listed. For Management of Care, 8 items need to be reviewed. Specifically, in the area of Client Rights, 2 concepts need to be reviewed: Ethical Responsibilities and Nursing Process. In your Focused Review, these will appear in grey boxes. For each of these concepts (Ethical Responsibilities and Nursing Process), you will need to identify three critical points for that topic.

# **Topics To Review**

### **Management of Care (8 items)**

#### **Case Management (1 item)**

Pressure Injury, Wounds, and Wound Management: Selecting a Dressing for a Stage 2 Pressure Injury ActiveLearningTemplate: Therapeutic Procedure

#### **Client Rights (2 items)**

Ethical Responsibilities: Resolution Process for Ethical Dilemmas ActiveLearningTemplate: Basic Concept

Nursing Process: Priority Action to Take for a Client Who Refuses Treatment ActiveLearningTemplate: Basic Concept

#### **Concepts of Management (1 item)**

Legal Responsibilities: Priority Action to Ensure Continuity of Care ActiveLearningTemplate: Basic Concept

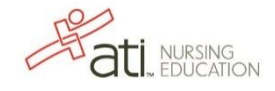

Return to the **MY ATI > IMPROVE** tab. Click on the **STUDY MATERIALS** tab. Once you do this, a drop-down menu will appear containing study materials for each of the major content areas.

Open the major content card you would like to begin reviewing. If it is the first time opening it, the green button will say **BEGIN**. If you have already accessed the material, it will say **CONTINUE**. This will take you into your Focused Review.

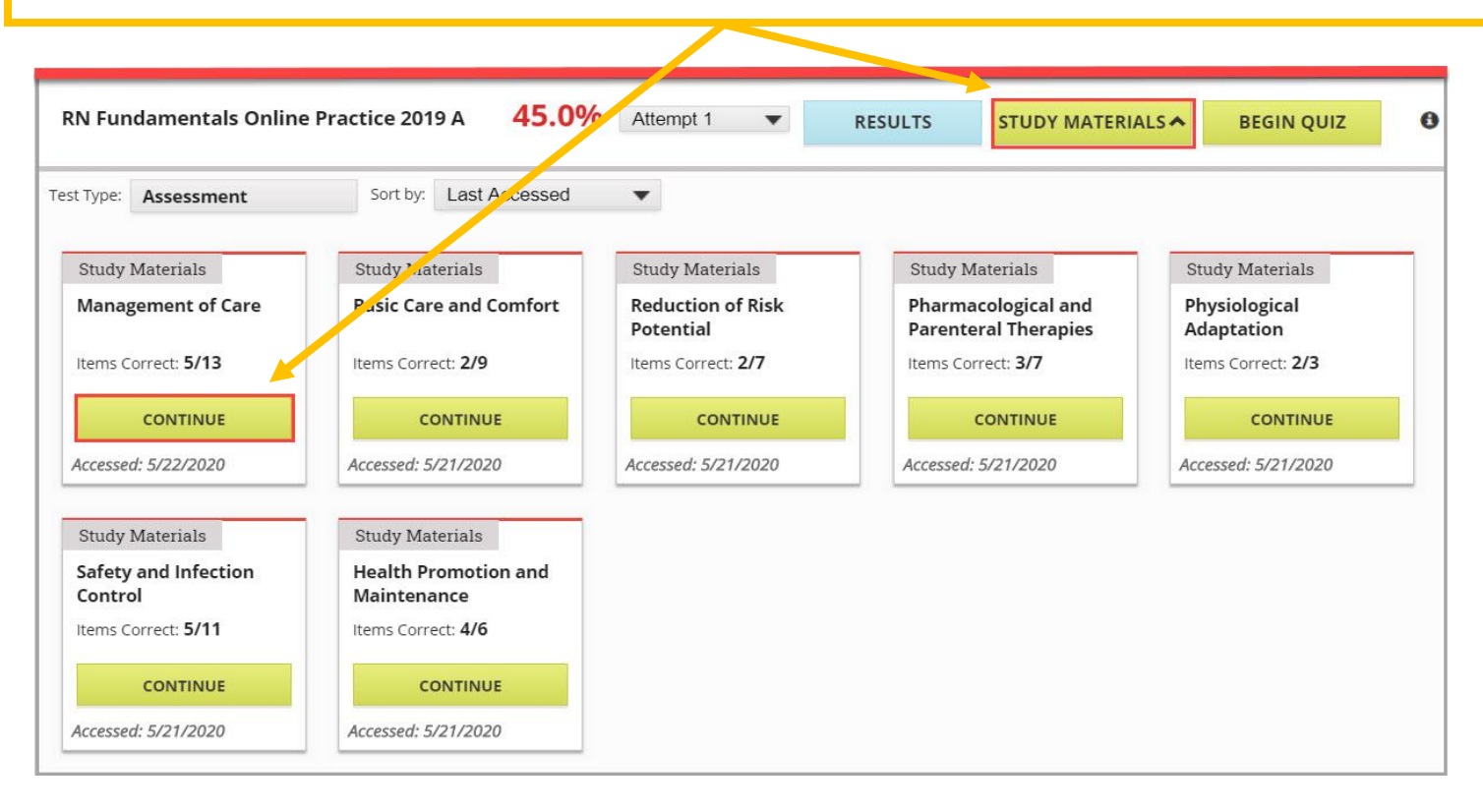

Identify three critical points for the topic in the grey box (Pressure Injury, Wounds, and Wound Management). To do this, click on the link next to #1. It will take you to the topic within the eBook related to the concept. To see the full text, click on the **Focused Review** button. Read the information and identify the most three critical pieces of information. To return to the Focused Review, click on the Focused Review button again.

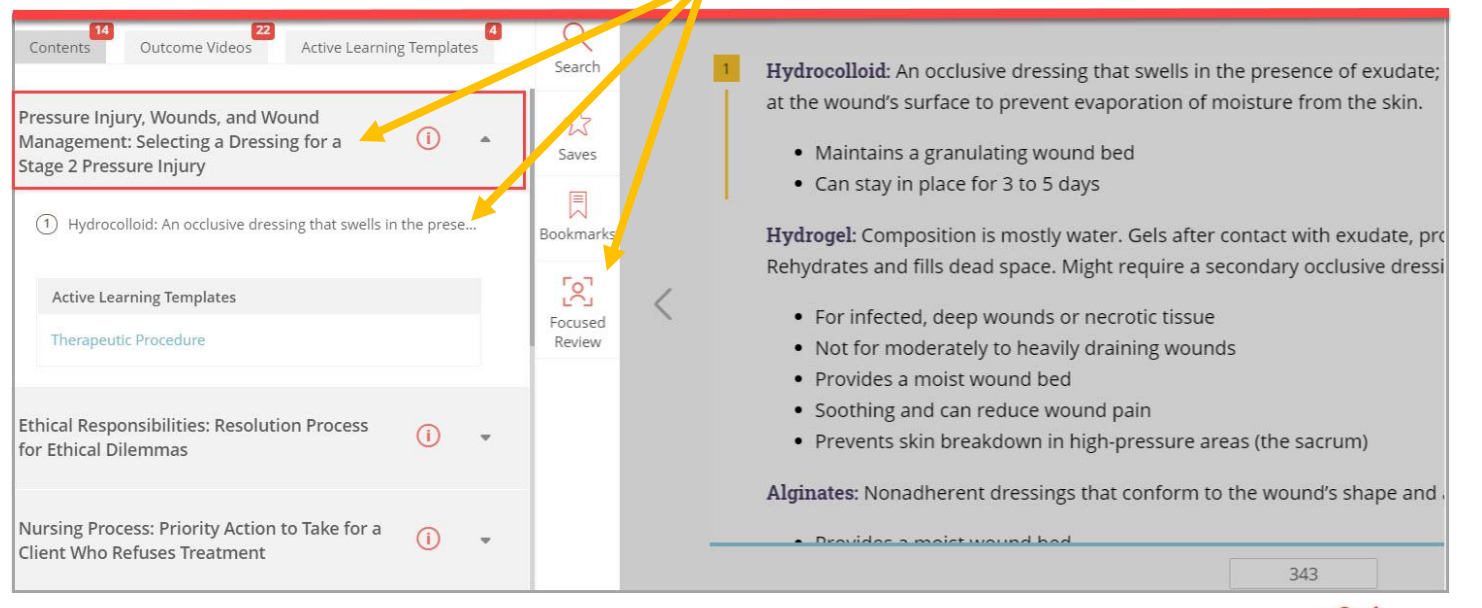

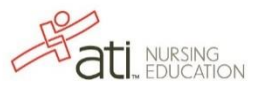

Use a remediation notebook or an electronic document to document your work.

- 1. Write *Three Critical Points for Remediation* as a header.
- 2. Record the complete name of the assessment you took on the top.
- 3. Write the NCLEX Major Content Area to review. Highlight (the color you use should remain consistent for the other major content areas).
- 4. Write the concept to be reviewed and highlight it. Concepts can be found both on the student report and within the Focused Review. Grey highlighting was used in this example to represent the grey boxes within the Focused Review.
- 5. Using bullet points, write three critical points to remember about the topic. Do not use complete sentences. They should be brief and meant for your review.

# **Three Critical Points for Remediation** RN FUNDAMENTALS PRACTICE 2019 A

# **MANAGEMENT OF CARE**

### Pressure Injury, Wounds, Wound Management: Selecting Dressing for Stage 2 Pressure Injury

- Hydrocolloid: occlusive dressing; swells from exudate; made of gelatin & pectin
- Keeps granulating wound bed
- · In place 3-5 days

Continue to the next topic in the Focused Review. Click on the down arrow to access the study materials. Identify three critical points for the topic in the grey box (Ethical Responsibilities: Resolution Process for Ethical Dilemmas). To do this, click on the link next to #2 and read the material identified by the yellow highlighted line. Return to the Focused Review and click on the link next to #3. Read the material by the yellow highlighted line as well. Synthesize what you've read in #2 and #3 to identify three critical points for the topic of Ethical Responsibilities (grey box).

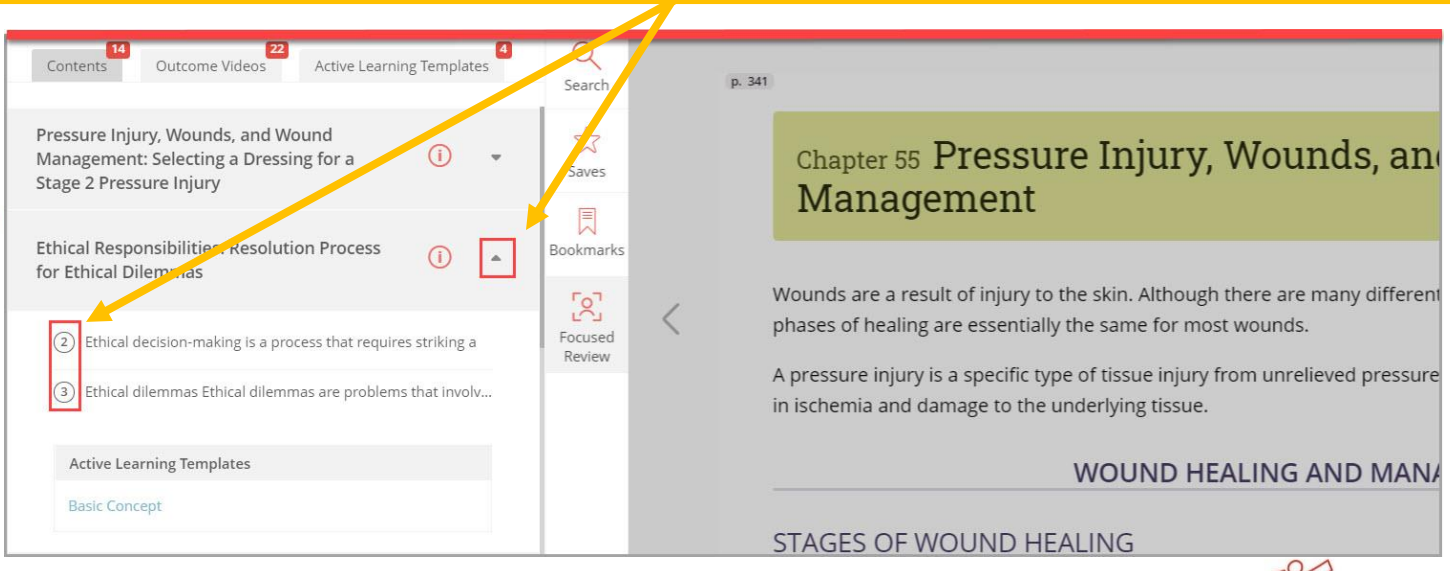

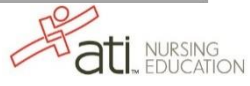

In your remediation notebook or electronic document, record the concept that you reviewed (Ethical Responsibilities) and highlight it. Using bullet points, write the three critical points that you identified about the topic.

# **Three Critical Points for Remediation RN FUNDAMENTALS PRACTICE 2019 A**

# **MANAGEMENT OF CARE**

## Pressure Injury, Wounds, Wound Management: Selecting Dressing for Stage 2 Pressure Injury

- Hydrocolloid: occlusive dressing; swells from exudate; made of gelatin & pectin
- Keeps granulating wound bed
- In place 3-5 days

### **Ethical Responsibilities: Resolution Process for Ethical Dilemmas**

- Ethical decisions: requires balance btwn science & morality
- $\bullet$ Ethical dilemmas involve differences in values/beliefs
- Problem  $\rightarrow$  ethical dilemma when data can't solve

Complete this process until you are finished reviewing all content in **Management of Care** and recording three critical points for the identified topics to review.

Return to the **Improve** tab and repeat this process for the remaining content cards.

Once you complete your Focused Review and Three Critical Points, take the quiz by clicking on **BEGIN QUIZ** to get feedback on the effectiveness of your Focused Review. This quiz is specifically tailored to your individually designed Focused Review.

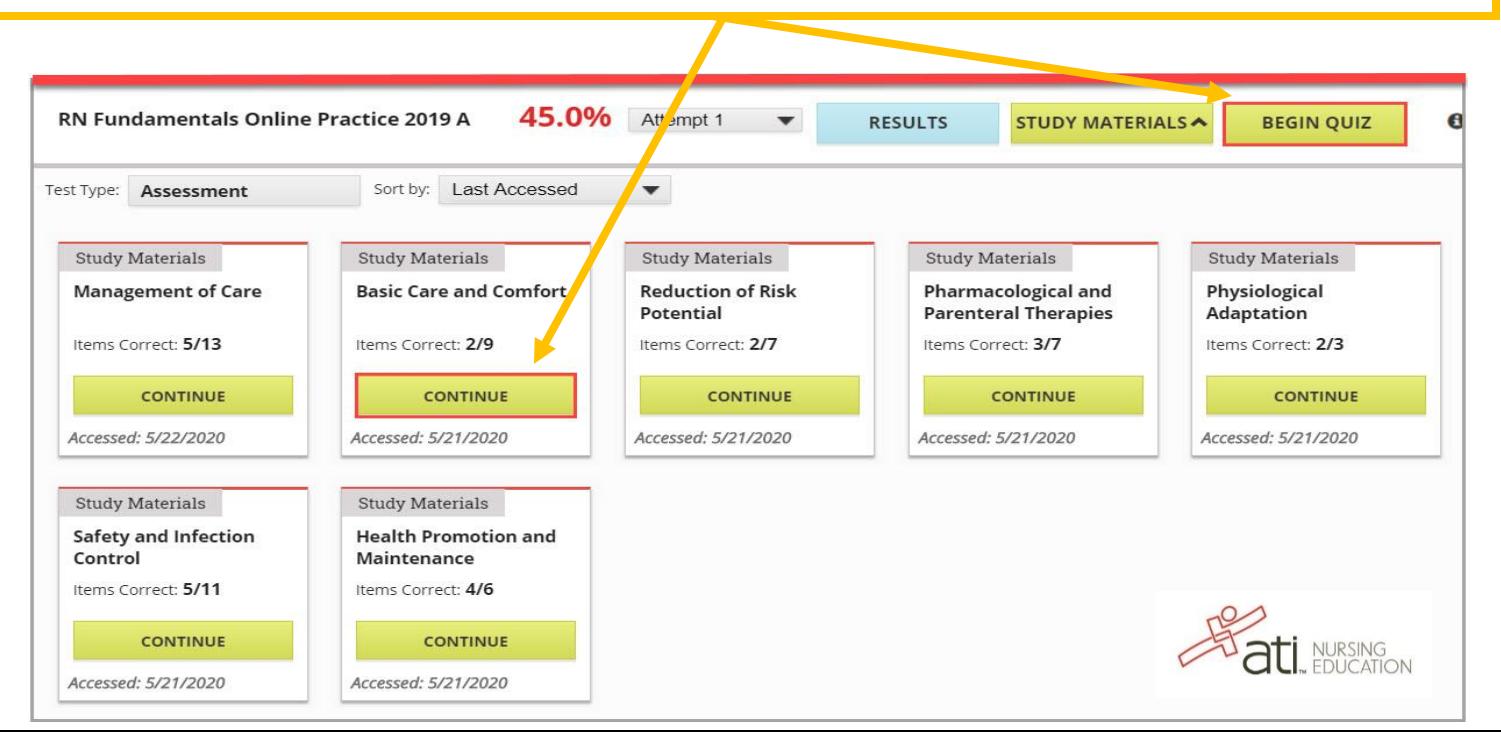